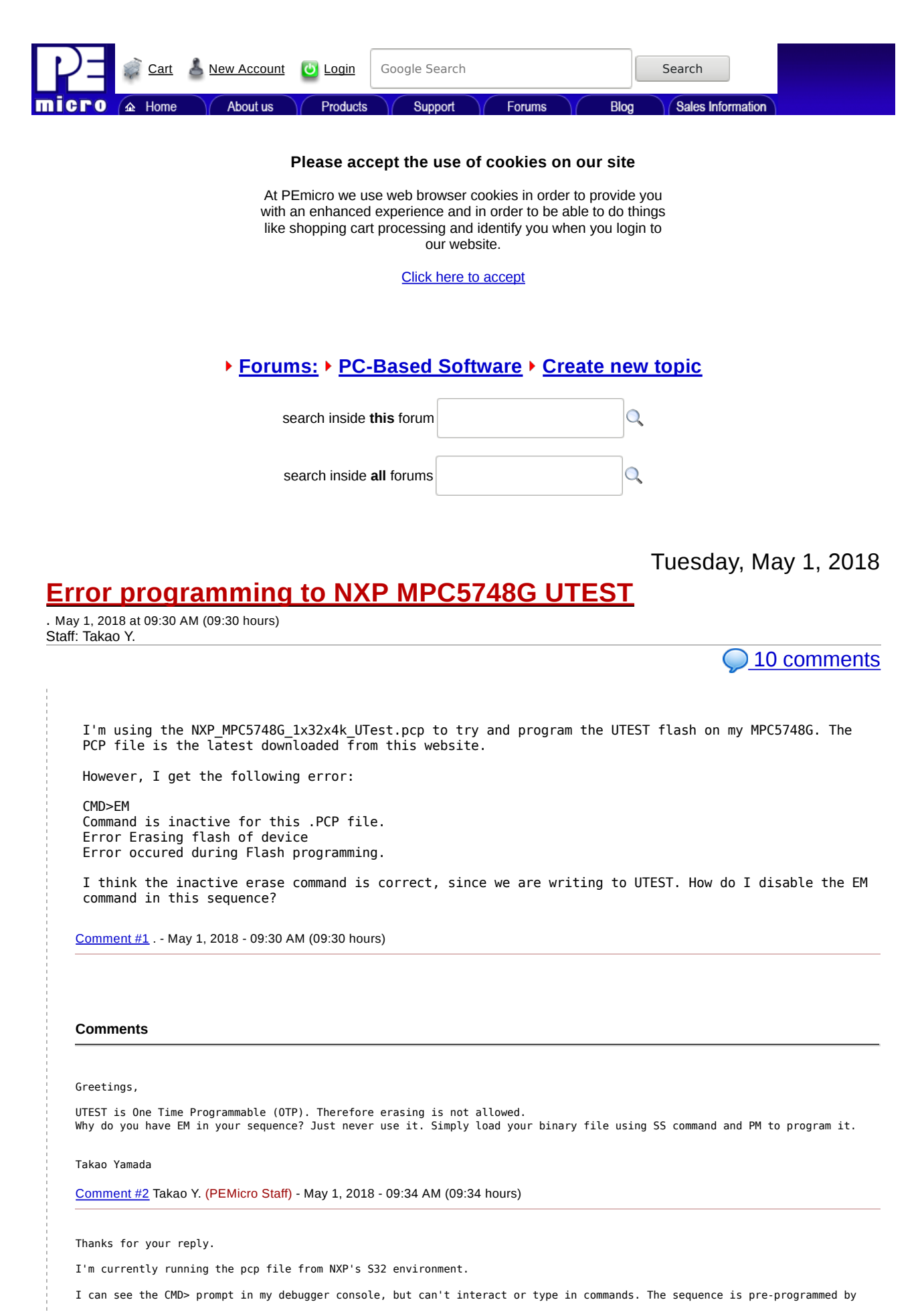

S32.

How should I set up the debugger so that I can use the SS and PM commands like you suggested?

Comment #3 . - May 1, 2018 - 04:08 PM (16:08 hours)

Greetings,

I see, you are using S32 IDE. Unfortunately this software will not be able to run the UTEST algorithms. We cannot make changes<br>to the sequence of programming. The commands can be hand-selected if you use the PROG PPCNEXUS

You can download our free starter edition 64K of PROG PPCNEXUS here: http://www.pemicro.com/downloads/download\_file.cfm?download\_id=194

Give this a try and see if you can program the binary file generated by S32 into your UTEST flash.

#### Takao Yamada

Comment #4 Takao Y. (PEMicro Staff) - May 1, 2018 - 05:09 PM (17:09 hours)

### Hi Takao,

Thanks for pointing out the PROG PPCNEXUS software. I've tried it, but I'm getting the following error popup when I try to connect to the board (it's a MPC5748G LCEVB):

"Target may have entered reset escalation. Please power cycle the board."

Even after I power cycle the board and click "OK", the console shows:

"Initializing. Cannot enter background mode. Check connections".

Any idea how to fix this?

I also was thinking about the existing UTEST PCP file. Is it possible to create a dummy EM function in the PCP file, so that when Eclipse calls EM, it's there, but doesn't actually do anything?

Comment #5 . - May 2, 2018 - 09:49 AM (09:49 hours)

#### Greetings,

We will not be implementing the EM command into the algorithm. We have customers saying the exact opposite of you saying that EM command is deceiving because it does not do anything.

Make sure to lower the debug shift frequency and add 200ms reset delay before connecting to your device in PROG. Does your<br>device have censorship already implemented? If so, make sure to put the password within the "advanc connecting to your device.

#### Takao Yamada

Comment #6 Takao Y. (PEMicro Staff) - May 2, 2018 - 09:57 AM (09:57 hours)

## Hi Takao,

I have added the delay and lowered the frequency. Now I am able to connect to the board and load the UTEST PCP.

I have also run the SS command and selected my SREC file.

When I click PM, I get another error:

"Demo software only - Number of PM commands exceeded".

I've never run PM before. How to enable PM commands?

Comment #7 . - May 2, 2018 - 10:43 AM (10:43 hours)

### Hi,

I've been experimenting a bit more with programming my DCF record into the UTEST. My DCF record is a single S3 entry saved in<br>a SREC file. The file is definitely smaller than the 64K limit imposed on the starter edition, s problem.

I believe the reason the PM command does not work for me is that the PROGPPCNEXUS software expects a EM command to be run before a PM can run. I've tried this out on the CFlash portion with a normal Hello World .elf. If I don't run EM first, I get that error message. If I run EM first, the PM command works fine.

I saw from this thread (<u>http://www.pemicro.com/forums/forum.cfm?forum topic id=5766</u>) that the EM command has been removed from UTEST. It<br>seems that previously, the EM command was present in the PCP file and performed a N suggested earlier in the post.

However, now that the EM command is now actually removed from the PCP file, it is no longer compatible with S32 IDE, and even the starter edition of PROGPPCNEXUS.

If I may suggest, should we put the EM command back into the UTEST PCP to ensure compatibility with the programming softwares? If not, it would be great if you could advise on how I can add the EM NOP into my own personal UTEST PCP.

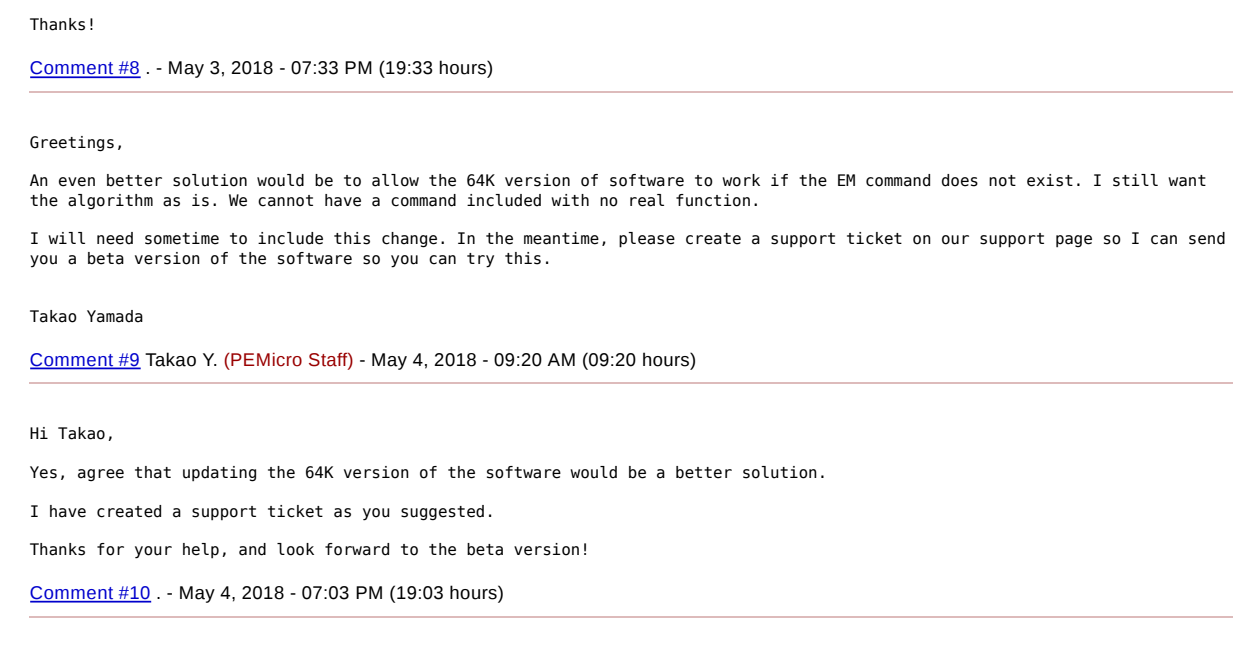

# **Add comment**

Want to comment? Please login or create a new PEMicro account.

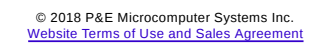

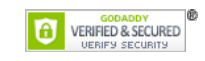